# **InfiniLinks Version 2.03**

*Release Notes Dagran Healthcare Systems Consulting*

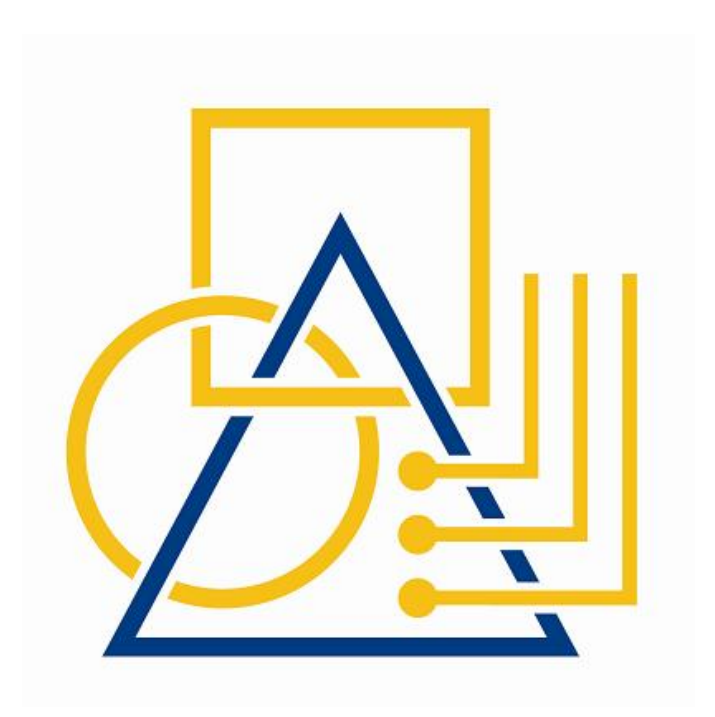

Thank you for using InfiniLinks. This version, 2.0.3, fixes all known issues documented for versions 2.0, 2.01 and 2.02.

## **Installation Notes**

Similar to previous versions of the program, the software is released either as two InstallShield installation packages (Windows), or in two compressed archive files (UNIX). The Windows release consist of a server installation program and a client tools installation application. The two files under UNIX include a binary archive, which includes all InfiniLinks executable and library files, and a configuration archive, which contains updated configuration files.

Under Windows, if upgrading from InfiniLinks versions 2.0, 2.01, or 2.02, simply run the two installation packages and your existing installation will be upgraded automatically. This release does not requitre any modifications to any configuration files.

If upgrading from InfiniLinks version 1.4.1 or lower, you will need to uninstall the existing InfiniLinks application programs prior to installing the new binaries. Although uninstalling the software should not affect your existing script or configuration files, we highly recommend backing up your DHSC folder prior to beginning the upgrade process.

Perform the following steps to upgrade your existing InfiniLinks installation:

- 1. From the Windows Control Panel, uninstall the InfiniLinks Server.
- 2. If client tools are installed, uninstall the InfiniLinks Monitor
- 3. Install InfiniLinks server version 2.03. If prompted for a directory, use the same directory where the previous version of InfiniLinks was installed.
- 4. Reboot your PC. This is a mandatory step.
- 5. If desired, install the InfiniLinks client tools from the provided installation program.
- 6. Run the *convertcfg* utility to upgrade your initialization files to version 2.03.

Further instructions for the Windows installation programs and the *convertcfg* utility can be found in the InfiniLinks 2.03 Reference Guide and in the InfiniLinks Conversion Utility reference document. Contact DHSC for copies of these documents for copies. Consult the InfiniLinks Reference Guide for instructions on installating the upgrade under UNIX.

Due to a complete rewrite of our queuing software, queues from versions 1.4.1 and lower are not compatible with all 2.0 and higher releases. If performing an upgrade from versions 1.4.1 and below, it is required that the contents of the queue directory be removed prior to starting the upgrade process

## **Enhancements**

No new features have been added to this version of the InfiniLinks server.

## **Documentation**

Updated documentation and help files have been included with this release of the software. Documentation for the Monitor and RCA is provided in the form of Help files, which are located in the */help* directory underneath the default installation directory. The help file for the Monitor is *monitor.hlp*, while the help file for the RCA is, *rca.hlp*.

No changes have been made to the InfiniLinks Reference Guide and Client SDK between versions 2.00 and 2.03.

**Page** 2

#### **PROPRIETARY INFORMATION**

*Unauthorized use of this document is prohibited. This document may not be modified without the permission of Dagran Healthcare Systems Consulting*

The following bug fixes were made to the InfiniLinks Monitor:

 **(00001235) ñ Last Message/View Message commands work intermittently ñ** A bug was discovered that prevented the 'View Message' and 'Last Message' commands from working properly. Clicking on the commands resulted in the Monitor sending the appropriate request to the server, but the Monitor did not display the results of the screen. The bug made it appear that clicking on these commands had no effect. The issue has been resolved.

The following bug fixes were made to the MDL module of the InfiniLinks server:

- **(00001232) ñ MDL parser synchronization bug caused messages with repeating NTE** segments to be rejected  $- A$  bug in the synchronization code of the MDL parser caused messages with multiple NTE segments to be improperly sent to the error log file. The parser did not reset properly if an HL7 segment was not fully defined within the MDL script. The parser would not correctly determine the start of the next segment and would incorrectly think that the next segment was part of the current segment. The issue has been fixed.
- **(00001238) ñ MDL parser generates access violation that causes server to crash** – The server would crash due to an access violation if the MDL subsystem processed a message with segments that weren't fully defined in the MDL script. The error would only occur if the segment contained fields with component values in them. The MDL subsystem was attempting to check the value of a NULL node object. The problem is fixed.

The following bug fixes have been made to the CDL module of the InfiniLinks server:

- **(00001228) ñ Communications component locks up after shutdown request sent from Monitor** – The response to a TAP\_DATA\_COMPLETE module would occasionally be processed by the wrong thread, causing the second thread to wait forever (or what seemed like forever) for an acknowledgment that had already arrived. This bug manifested itself usually when a shutdown request was made from the Monitor, causing the communications client to lock up and forcing the user to kill the process. This bug only affects outbound communications components. The issue has been fixed.
- **(00001228) ñ Communications component stops processing messages and remains idle** – The communications component stopped processing all messages. It appears that the communications component would stop processing messages because it was waiting for an acknowledgment from the server that it never processed. It is unclear whether the problem occurred because the request was never received by the server, the server never sent the acknowledgment, or if the component itself failed to process the acknowledgment. This defect affects all platforms of InfiniLinks. The issue has been fixed.

## **Known Issues**

- CDL
	- **(00001242) File-based component reads NULL message from file ñ** Under unknown circumstances, the RECEIVEDATA command, when reading data from a file, will occasionally return TRUE with a value of NULL placed in argument 1. If this value is sent to the server, the communications component will automatically shut down, due to the way the SENDSERVER command has been modified. A workaround for this problem exists. Contact technical support if you encounter the issue.

#### **PROPRIETARY INFORMATION**

*Unauthorized use of this document is prohibited. This document may not be modified without the permission of Dagran Healthcare Systems Consulting*

### **Monitor**

 **Search Queue function appears to hang after entering search criteria**  $(0001110)$  – The queue search function in the Monitor does not place any limits on the number of records that the server may return. If your search criteria return a large number of records (200+), all records are returned from the server at once. While processing these records, the Monitor will appear to hang, although it will eventually return control to the end-user. The only workaround at this time is to narrow the search criteria to limit the number of records returned.